## **Anerkennung: Eintragung von anerkannten Studienleistungen in CampusOffice**

- 1. **Sie lassen Ihre Studienleistungen von [Herrn Dr. Händel](https://germanistik.blogs.ruhr-uni-bochum.de/staff_member/117-3/) anerkennen.** Dazu gehen Sie in Herrn Händels Sprechstunde und bringen alle relevanten Unterlagen mit (Bescheinigungen, Modulbücher, Transcripts usw.). – Falls Sie Leistungen eines Auslandsstudiums anrechnen lassen wollen, finden Sie [hier](http://134.147.222.204/bportal/doku.php/studienorganisation:allgemeines:anerkennung_auslandsstudium) weitere Informationen.
- 2. **Sie erhalten von Herrn Dr. Händel eine Bestätigung, welche Veranstaltungen wie anerkannt werden.** Aus dieser Bescheinigung – in der Regel per Eintragung auf dem sog. Laufzettel – muss hervorgehen, welche Veranstaltung wie, also mit welchen CP, welcher Leistungsart (aktive Mitarbeit, Hausarbeit, mündliche Prüfung) und bei Anerkennung von Modulprüfungen/Leistungsnachweisen mit welcher Note, anerkannt wird.
- 3. Falls Sie sich außerdem auch in ein höheres Fachsemester einstufen lassen, erhalten Sie eine zweite Bescheinigung zur Vorlage beim Studierendensekretariat.
- 4. **Sobald Sie immatrikuliert sind, erfassen Sie die durch Herrn Dr. Händel anerkannten Leistungen selbst in CampusOffice nach.** Bitte beachten Sie in jedem Fall, dass Sie als Prüfungsdatum respektive Prüfungssemester ein Datum respektive Semester eintragen, zu dem Sie bereits für den entsprechenden Studiengang in Bochum immatrikuliert sind!
	- 1. Wenn Ihnen **einzelne Veranstaltungen** anerkannt wurden, finden Sie die entsprechende Anleitung [hier.](http://www2.germanistik.rub.de/bportal/doku.php/vspl:papierscheine_nacherfassen) Bitte beachten Sie, dass Sie ein Modul nicht mehr regulär erfassen können, sobald eine manuell nacherfasste Veranstaltung Bestandteil dieses Moduls ist. Auch solche Module müssen Sie [manuell erfassen.](http://www2.germanistik.rub.de/bportal/doku.php/vspl:manuelle_nacherfassung)
	- 2. Wenn Ihnen **alle für ein Modul relevanten Veranstaltungen** wurden, dann erfassen Sie bitte außerdem das entsprechende Modul manuell nach und fügen die von Ihnen nacherfassten Veranstaltungen hinzu. Eine Anleitung dazu finden Sie [hier](http://www2.germanistik.rub.de/bportal/doku.php/vspl:manuelle_nacherfassung). Einen passenden Modultitel wählen Sie bitte selbstständig, vgl. [hier](http://www2.germanistik.rub.de/bportal/doku.php/studienorganisation:allgemeines:module).
	- 3. Wenn Ihnen was vor allem bei Grundkursmodulen vorkommt ein **Modul ohne Anerkennung einzelner Veranstaltungen** anerkannt wurde, dann erfassen Sie bitte nur das Modul manuell, Sie müssen keine Veranstaltungen erfinden.
- 5. Wenn Sie diese Schritte erfolgreich ausgeführt haben, dann **schicken Sie bitte die eingescannte Anerkennungsbescheinigung (nicht die Einstufungsbescheinigung!)** [per](mailto:mailto:germanistik+fb@rub.de) [E-Mail an die/den Fachbeauftragten](mailto:mailto:germanistik+fb@rub.de)**;** geben Sie Ihre Matrikelnummer an und erläutern Sie Ihr Anliegen.
- 6. Antworten auf Ihre Fragen zu CampusOffice finden Sie [im Beratungsportal](http://www2.germanistik.rub.de/bportal/); auch das [Studienbüro Germanistik](http://www2.germanistik.rub.de/bportal/doku.php/studienbuero/) (GB 4/39) berät Sie hierzu ggf. weiter, falls Sie online keine Antwort gefunden haben.

From: <http://134.147.222.204/bportal/>- **Beratungsportal Germanistik**

Permanent link: **[http://134.147.222.204/bportal/doku.php/studienorganisation:allgemeines:eintragung\\_anerkannter\\_leistungen?rev=1568719410](http://134.147.222.204/bportal/doku.php/studienorganisation:allgemeines:eintragung_anerkannter_leistungen?rev=1568719410)** Last update: **2023/04/12 12:31**

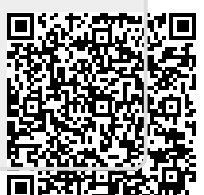